### FTE Calculation: Teaching Adjunct and

## **Teaching Dual Compensation**

For employees in Teaching Adjunct Job Codes (9001A-9005) or Teaching Dual Compensation Job Codes (9001X-9005X), a FTE Calculator must be used to accurately calculate their FTE and standard hours for compliance with the Affordable Care Act (ACA) reporting to the state of Florida.

### **HIRE ePAF Instructions**

When submitting a HIRE ePAF for a teaching adjunct or teaching dual compensation employees, the following steps will need to be taken.

- 1) Obtain the employee's course information, including credit hours and number of sections.
- 2) Input the information in the Teaching Adjunct/Dual Compensation FTE Calculator
- 3) Take the result from the PeopleSoft FTE field and input it in the Hire ePAF.
- 4) A copy of the Teaching Adjunct/Dual Compensation FTE Calculator does not need to be submitted to HR. However, you may want to print a copy for your records.

#### Please see an example below:

- You are informed that Dr. Smith will be rehired as an Adjunct for Summer 2014. Dr. Smith will teach ENL 2012, 3 credit course, 1 section.
- You will input the information in the Teaching Adjunct/Dual Compensation FTE Calculator
  - Click on the radial button for Teaching Adjunct or Dual Compensation
  - 2) Click on Original or Revised Box
  - 3) Input Employee's Name and Emplid
  - 4) Input Course Information
  - 5) Input Credit Hours for each course
  - 6) Input # of sections for the course.
  - The load factor will automatically default to 100%. If the adjunct is coteaching, you can update the load factor as appropriate.
  - 8) The eform # field is an optional field that can be completed.

The Standard Hours and FTE will automatically calculate. Input the PeopleSoft FTE in the Hire ePAF.

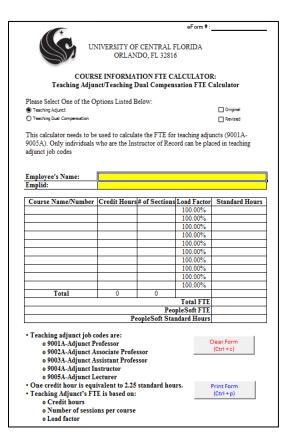

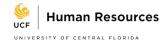

### Example of Completed Teaching Adjunct/Dual Compensation FTE Calculator

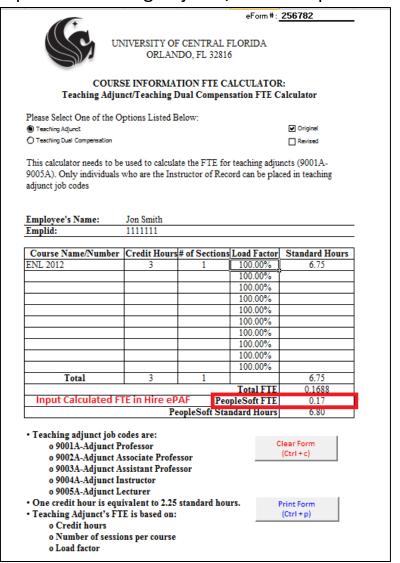

# Example of completed ePAF Calculator for Hire ePAF

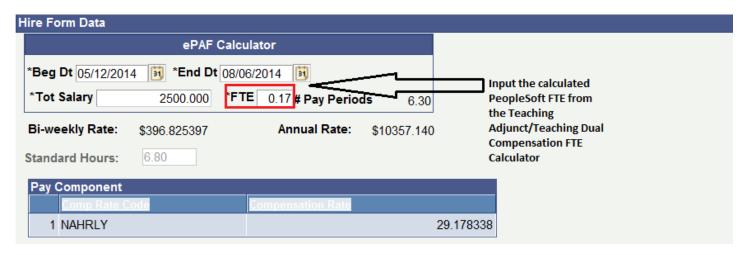